## **1단계 : 이행계획 (신규 → 저장)**

 $\bigcap$  자원순환성과관리시스템

초기데이터관리 : 사업장관리 : 실적관리 : 목표설정관리 : 목표이행관리 : 성과평가관리 : 기술진단 : 통계관리 : 시스템관리

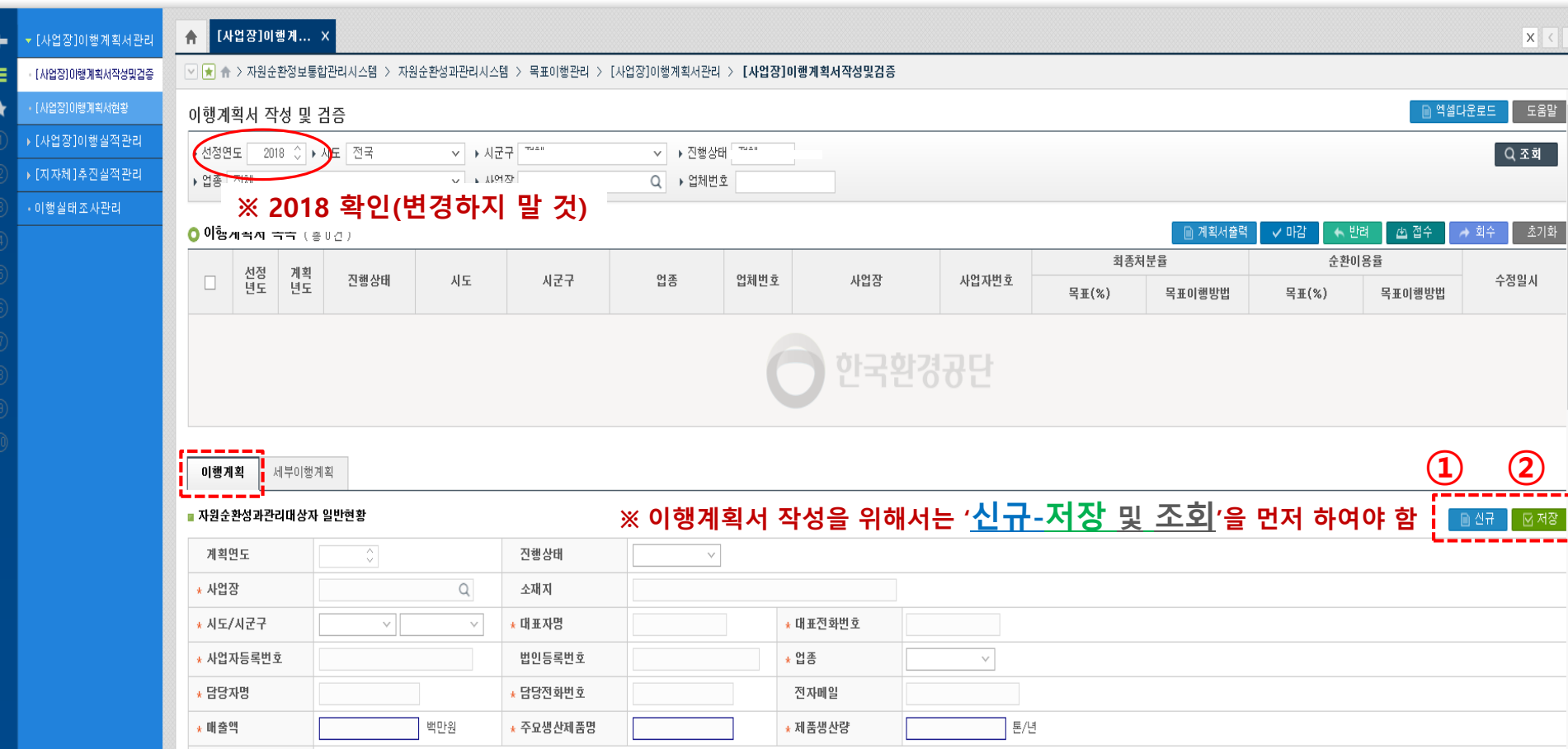

- **메뉴경로** : 목표이행관리-[사업장]이행계획서관리-[사업장]이행계획서 작성 및 검증-이행계획
	- ▶ '신규-저장' 후 세부이행계획 클릭
	- ▶ 추후 다시 접속할 때에는 '조회' 클릭하여야 이행계획서 목록 내용이 나타남

## **2단계 : 세부이행계획(차례대로 작성)**

## $\bigcirc$  사원순환성과관리시스템

초기데이터관리 : 사업장관리 : 실적관리 : 목표설정관리 : 목표이행관리 : 성과평가관리 : 기술진단 : 통계관리 : 시스템관리

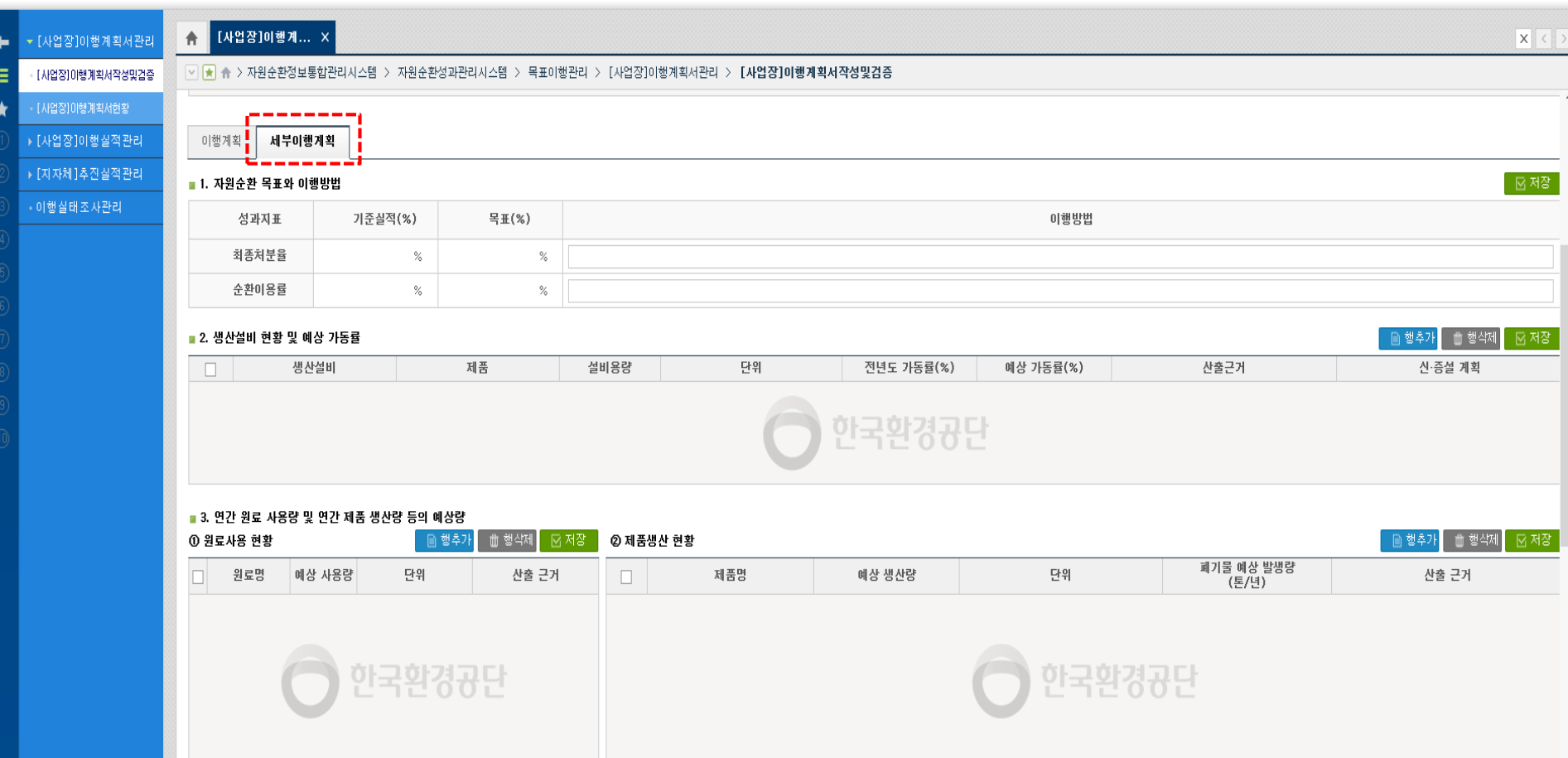

- **세부이행계획** : 1. [자원순환목표와 이행방법] ~ 5.[폐기물 감량계획] 차례대로 입력 및 저장
- ▶ 세부입력방법은 매뉴얼 참조(자료실 No.29)
- ▶ 문의사항 : 각 해당지역 본부, 지사 담당자 및 본사 콜센터(자료실 No.28 리플렛 참조)